# Serverteknologi I \* Projekt \* Opgaveliste

Skrevet af John Have Jensen & Anders Dahl Valgreen

Dato: 2. januar 2017

# Introduktion

Velkommen til faget ServerTeknologi I.

Denne uge er planlagt som en projektuge hvor du selv eller din gruppe skal opbygget et komplet Microsoft Server2012 R2 server infrastruktur fra bunden af.

Til at hjælpe jer vil der blive udleveret videoguides og vejledninger som viser hvordan systemerne skal konfigureres, og der vil også være læsematerialer.

Læse materialerne er vigtige til at få teoretisk viden fra, da guiderne kun fungerer som praktiske demonstrationer.

Topologitegningen herunder viser et eksempel på det system din gruppe selvstændigt skal bygge op fra grunden af (en stor arbejdstegning udleveres til gruppen af underviseren):

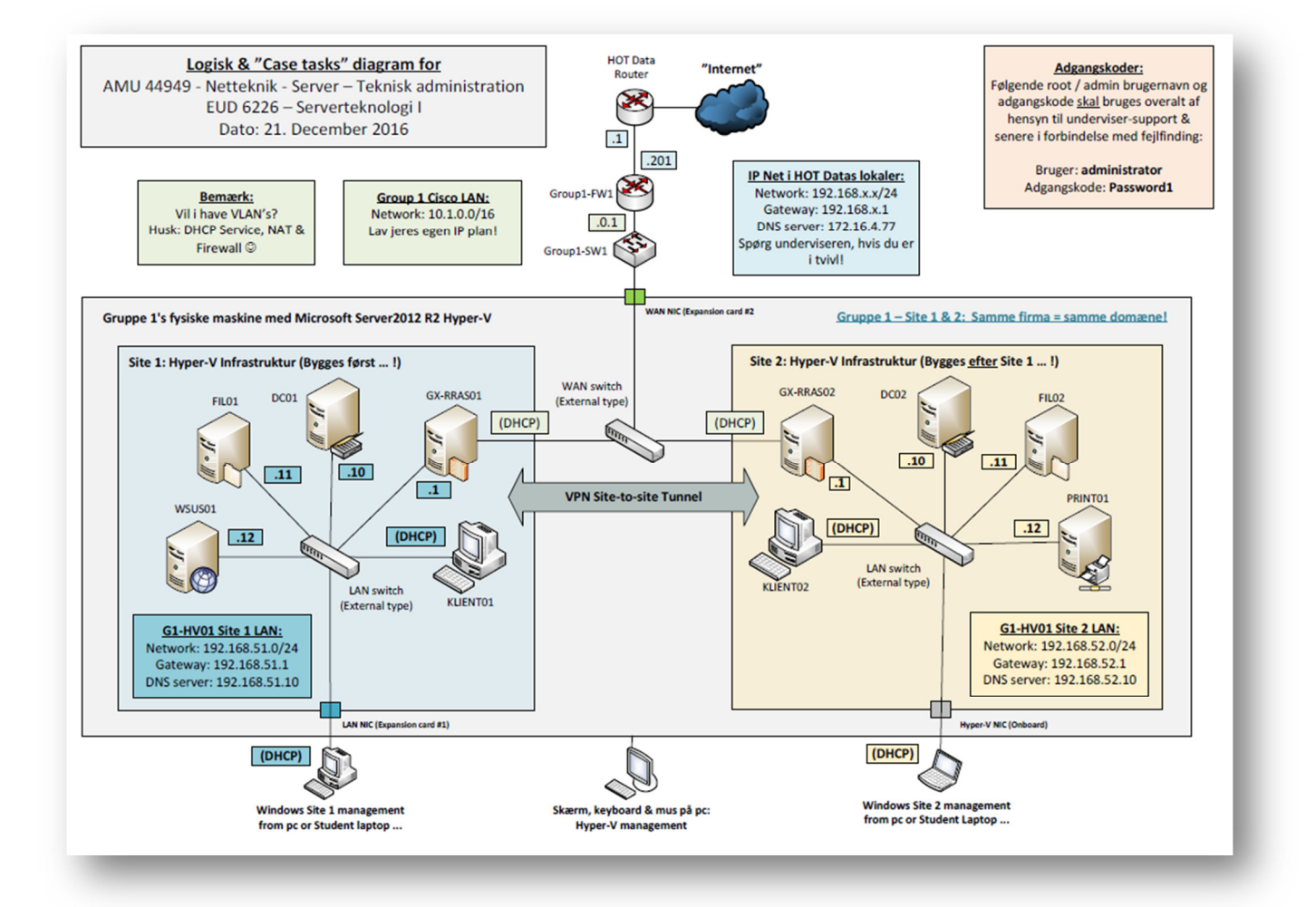

Systemet består af to virtuelle 'fysiske sites', **Site1** og **Site2**, begge virtualiseret i den samme fysiske HP pc, hvilket er repræsenteret af de blå- og gulfarvede områder. Det betyder at alt som er inde i de to felter skal laves virtuelt på Hyper-V serveren. Bemærk: Hvis gruppen er nødt til at benytte de ældre Lenovo pc'er, så deles de to fysiske sites blot ud på hver sin Lenovo pc.

# Målpinde for kurset

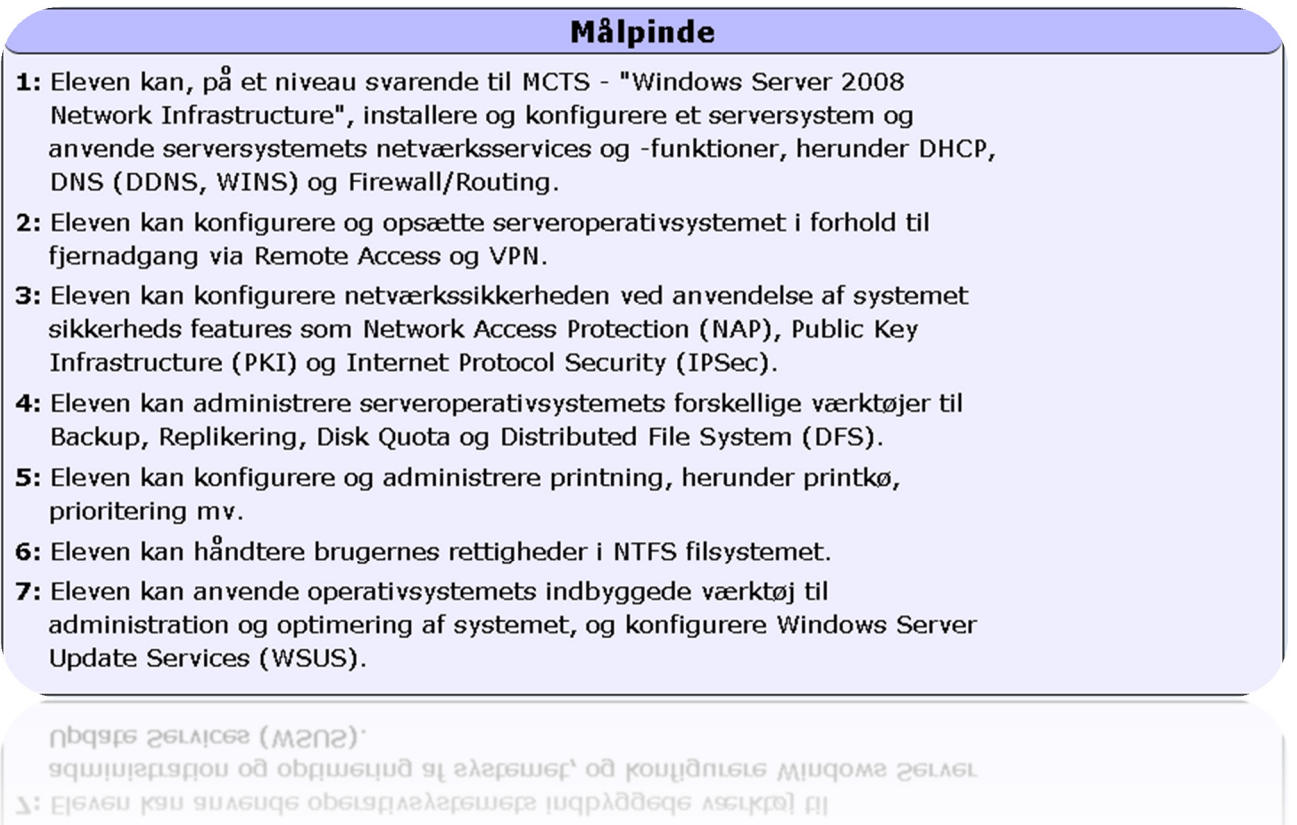

# **Opgaveliste**

# Fase 1: Server introduktion & installation, Hyper-V & DNS

## **Læsning**

Før fase 2 skal du selvstændigt have læst / skaffet dig viden om følgende Server-emner:

- o Hvad er hardware kravene til Server 2012 R2?
- o Hvilke forskelle er der mellem Server 2012 R2 udgaverne?
- o Hvad er fordelene ved Server Core Edition?
- o Hvordan installeres Server 2012 R2?
- o Hvad er en DNS-server?
- o Hvordan virker DNS systemet?

Vi anbefaler at du finder informationen i de udpegede bøger til kurset, en bog efter eget valg eller ved at finde informationen på technet.microsoft.com (Ofte hurtigere end bøgerne … )

### Fase 1's praktiske opgaver

#### **Forberedelser**

Hver gruppe skal bl.a. forberede følgende:

- Skaffe en fysisk maskine (velegnet til virtualisering spørg underviseren)
- Forbinde maskinen til gruppens netværksudstyr fra tidligere & lokalets netværk
- Installere Server 2012 R2 vesionen skal være Datacenter GUI 64 bit.
- Kopiere alle relevante ISO filer og software over på jeres nye Server 2012 R2
- Installere Hyper-V rollen på jeres nye Server 2012 R2

Følg guiden " Installation af Server 2012 R2 på HP EliteDesk 800 SFF G1/G2 pc'er" på hjemmesiden til kurset – eller spørg efter en papirversion hvis dette ønskes.

#### **Vigtigt:**

- $\checkmark$  Her i starten af projektet og frem til guide "2.0 Basic Hyper-V and OS installation of workstations and rest of servers" – skal gruppen kun konfigurere Site 1.
- $\checkmark$  Vent med at installere Site 2 til i bliver bedt om det i opgaven.

#### Bemærk: Her starter de engelsk-sprogede vejledninger:

## **1.1 Configuring Hyper-V network**

In this task you must

o Configure the Hyper-V network with an internal LAN network and an external WAN network.

Get help in guide 1.1

(Fortsættes næste side…)

#### **1.2 Configuring Hyper-V virtual hardware and Routing and Remote Access Server (RRAS)**  In this task you must

- o Configure the virtual hardware for RRAS01 with
	- o Name:**Gx-RRAS01** (x is group number)
	- $\circ$  2048 MB RAM remember to tick "Use dynamic memory for this machine"
	- o Max number of CPUs
	- $\circ$  2 network adapters connected to the virtual LAN and WAN switches respectively
	- $\circ$  1 harddisk 40 GB

o Tip: Copy image **Server 2012 R2** ISO file from USB to Hyper-V server folder Get help in guide 1.2

#### **1.3 Installation of Server 2012 R2 on the virtuel Hyper-V machine and basic setup**  In this task you must

- o Install Server 2012 R2 on the virtual server **Gx-RRAS01**
	- o Password: **Password1**

Get help in guide 1.3

### **1.4 Basic setup**

In this task you must

- o Do basic configuration of **Gx-RRAS01** in relation to the topology drawing.
	- o Hostname
		- o IP addresses
		- o Naming the network adapters in Windows

Get help in guide 1.4

#### **1.5 Configuring the Hyper-V virtual hardware for the domain controller**

In this task you must

- o Configure the virtual hardware for **DC01**
	- o Name: **DC01**
	- $\circ$  2048 MB RAM remember to tick "Use dynamic memory for this machine"
	- o Max number of CPUs
	- $\circ$  1 network adapter connected to the virtual LAN switch
	- o 1 harddisk 40 GB
	- o Mount ISO with Server 2012 R2 in the virtual DVD drive

Get help in guide 1.5

## **1.6 Installation of Active Directory**

In this task you must

- o Install **DC01** and do basic configuration in relation to the topology drawing
- $\circ$  Primary DNS IP must be 127.0.0.1 (localhost, the server will use itself as DNS server)
- o Install Active Directory
	- o New domain in new forest: **domain.local**

Get help in guide 1.6

# Fase 2: Routing- and remote access server, NAT, site-to-site VPN & DHCP

#### **Læsning**

Før fase 3 skal du selvstændigt have læst / skaffet dig viden om følgende Server-emner:

- o Hvordan konfigurerer man en DNS-server?
- o Hvordan konfigureres NAT på en RRAS server?
- o Hvordan konfigureres site-to-site VPN på en RRAS server?
- o Hvad er en DHCP-server?
- o Hvordan konfigureres en DHCP-server?
- o Hvad er en Routing og Remote Access Server? (RRAS)

Vi anbefaler at du finder informationen i de udpegede bøger til kurset, en bog efter eget valg eller ved at finde informationen på technet.microsoft.com (Ofte hurtigere end bøgerne … )

#### Fase 2's praktiske opgaver

**Forberedelser** Alle opgaver fra tidligere fase skal være gennemført.

#### Bemærk: Her starter de engelsk-sprogede vejledninger:

#### **1.7 Gx-RRAS01 DNS configuration and member server**

In this task you must

- o Do LAN and WAN interface DNS configuration following best practice
	- $\circ$  Point the primary DNS server on all interfaces to the internal DNS server
- o Make Gx-RRAS01 member server of your Active Directory domain: domain.local Get help in guide 1.7

#### **1.8 Installation and configuration of Routing and Remote Access (RRAS)**

In this task you must

- o Install and configure **Gx-RRAS01** as a Routing and Remote Access server with NAT
- $\circ$  Prepare RRAS for client/server VPN and site-to-site VPN by installing the components
	- $\circ$  (Don't do any demand-dial configuring yet)
- $\circ$  Test internet connectivity from the LAN network

**Success criteria**: When you can ping 8.8.8.8 from DC01 with RRAS01 as your gateway. (DNS has not been configured yet so you cannot ping by name)

Get help in guide 1.8

Bemærkninger til næste afsnit 2.0:

- $\circ$  I skal i afsnit 2.0 arbejde selvstændigt og blot gentage installationerne fra tidligere, dog med de relevante ip adresser, navne mv. fra tegningerne - hvordan var det nu lige man gjorde de forskellige ting...? ©
	- o Husk at skiftes til at sidde ved tastaturet, så alle får praktisk erfaring!
- o Benyt gerne ventetider under installationerne til at læse i relevante afsnit i bøgerne

**2.0 Basic Hyper-V and OS installation of workstations and rest of servers**  In this task you must:

- o Prepare, install and basic configure in relation to the topology drawing:
	- o Clients: **Klient01, Klient02**
	- o Servers: **DC02**, **Gx-RRAS02**, **Print01**, **Fil01**, **Fil02, WSUS01**

There is no helping quides for these tasks

#### **2.1 Installing and configuring DHCP**

In this task you must

- o Install DHCP on both **DC01** and **DC02** with the following configuration:
- o One scope per DHCP server, that covers the subnet of the local site
- o Exclusion of host IP 1-19.
- $\circ$  Scope options must point all DHCP clients to the local DNS server as their primary DNS and the DNS server in the opposite site as their secondary DNS server
- o Scope options must point all DHCP clients to the local RRAS server as their default gateway

Success criteria: When the workstations in each site get their IP address from the local DHCP server (Check this with ipconfig /all) and have internet access (Check this by browsing the web) Get help in quide 2.1 (Guide shows how to configure DC01 only)

#### **2.2 Configuration of Site-To-Site VPN, RRAS**

In this task you must

- o Connect the two sites with a **permanent site-to-site VPN** connection
- o The connection must be encrypted with PPTP and must be authenticated with EAP-MS-CHAPv2

Get help in guide 2.2

#### **2.3 Configuration of Active Directory Sites**

In this task you must

o Create Site 1 and Site 2 in **Active Directory Sites and Services**, making two functional Active Directory sites with service localization

Get help in guide 2.3

#### **2.4 Installation of an additional domain controller and DNS server**

In this task you must

o Configurere **DC02** as an additional domain controller and DNS server. Thereby making Active Directory and DNS redundancy

Get help in guide 2.4

#### **2.5 Configuring DHCP redundancy with the 80/20 rule**

In this task you must

- o Configure **DHCP redundancy** by using the 80/20 rule between **DC01** and **DC02**
- o Configure each **RRAS server** with a DHCP relay agent, that forwards the DHCP broadcast packets to the DHCP server in the opposite site

Get help in guide 2.5

# Fase 3: ACL, permissions, shares, DFS, organisational units og WSUS

# **Læsning**

Før fase 4 skal du have læst / skaffet dig viden om følgende emner:

- o Hvad er en Access Control List (ACL), i forbindelse med filer og mapper?
- o Hvilken adgang til data giver de forskellige NTFS-rettigheder?
- o Hvad er en delt mappe?
- o Hvad er forholdet mellem NTFS rettigheder og Share permissions når en bruger forsøger at få adgang til en fil ressource på netværket?
- o Hvad er et Distributed File System (DFS)?
- o Hvordan konfigureres DFS?
- o Hvad er Microsoft bedste praksis for at strukturere Organizational Units (OU's) i et Active Directory-domæne?
- o Hvad er Windows Server Update Services? (WSUS)
- o Hvordan konfigurerer og bruger man WSUS?

Vi anbefaler at du finder informationen i de udpegede bøger til kurset, en bog efter eget valg eller ved at finde informationen på technet.microsoft.com (Ofte hurtigere end bøgerne … )

#### Fase 3's praktiske opgaver

#### **Forberedelser**

Alle opgaver fra tidligere faser skal være gennemført

Bemærk: Her starter de engelsk-sprogede vejledninger:

#### **2.6 Structuring Active Directory OU's and creating accounts**

In this task you must

- o Make all installed servers and workstations members of the **domain.local** domain if not already done (See guide 1.7 for help)
- o Make a structure in **Active Directory** for computer –and user accounts, that supports the following departments.
	- o **Management**
	- o **Production**
	- o **Administration**
	- o **Sales**
- o Create one **user account** per department– name freely
- o Create one **global group** per department name after the department
- o Add the users in each departments to the global group of each department

Get help in guide 2.6

(Fortsættes næste side…)

## **2.7 Installation and configuration of WSUS**

In this task you must

- o Configure **WSUS01** with an extra virtual harddisk size 40 GB
- o Make **WSUS01** member of the **domain.local** domain.
- o Install the WSUS role and configure all machines to use the WSUS server as their Microsoft Update server location (Using Group Policy)

**Notice:** A WSUS server performs best with a minimum of 2GB RAM.

Get help in guide 2.7.1 Hyper-V ekstra disk Get help in guide 2.7.2 WSUS

### **2.8 Configuration of Access Management with NTFS and shares following Microsoft best practice**

In this task you must

- o Install the server **Fil01** in relation to the topology drawing and with 2 virtual hard disks each 40 GB.
- $\circ$  Create shares, ACL groups in Active Directory and configure permissions in relation to the below scheme and by following Microsoft best practices for Access Management.

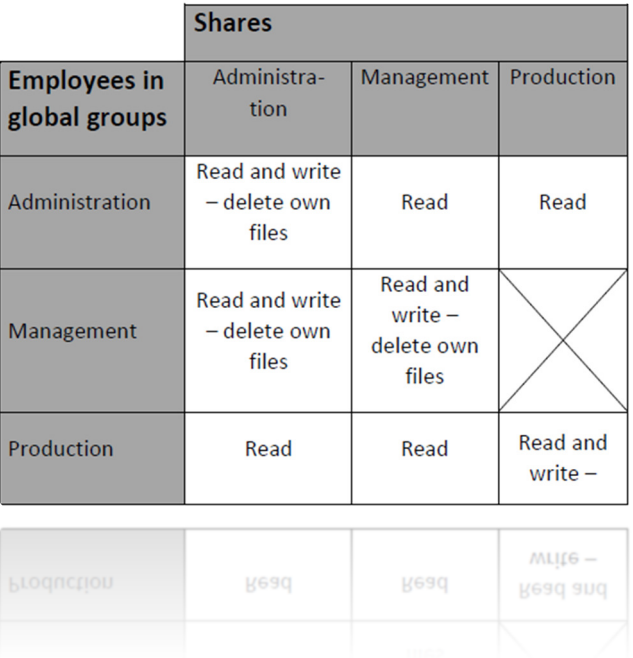

Get help in guide 2.8 NTFS & Access Management

# Serverteknologi I \* Projekt \* Opgaveliste

# Fase 4: Ekstra opgaver, opsamling og afslutning  $\odot$

Denne fase er opsamlings- og afslutningsfasen.

#### Det er nu gruppen skal gøre klar til at fremvise jeres virtuelle servermiljø og netværk for underviserne!

- o Sørg for at alle tegninger og øvrig dokumentation er opdateret!
- $\circ$  Ryd op omkring jeres opstilling, så der ser ordentligt ud  $\circledcirc$
- o Placer udstyr, kabler og skærme så det er let at vise frem.

#### Det er også nu at I hver især skal gøre jer klar til at tage den skriftlige prøve:

- o Sørg for at kunne svare på alle spørgsmålene der er i denne opgave under fase 1, 2 og 3!
- o Du kan finde relevant læsestof samt kapitelhenvisninger på hjemmesiden til kurset.

Hvis gruppen mener at i har tid til det, så er her lidt ekstra udfordringer (det er frivillige ekstra opgaver og de tæller ikke med i vurderingen af gruppens praktiske arbejde for ugen):

#### **2.9 Installing and configuring Distributed File System**

In this task you must

o Configure the servers **Fil01** and **Fil02** with one **namespace** in relation to the topology drawing and **replicate three shares**.

Get help in guide 2.9 DFS

#### **3.0 Installing and configuring PKI**

In this task you must

o Follow the Online Microsoft Guide Video and install a basic PKI on your network! Get help in guide 3.0 PKI